## 20 Steps To Get Started with the New Google Classroom

**alicekeeler.com**[/2018/08/13/20-steps-to-get-started-with-the-new-google-classroom](https://alicekeeler.com/2018/08/13/20-steps-to-get-started-with-the-new-google-classroom/)

admin August 12, 2018

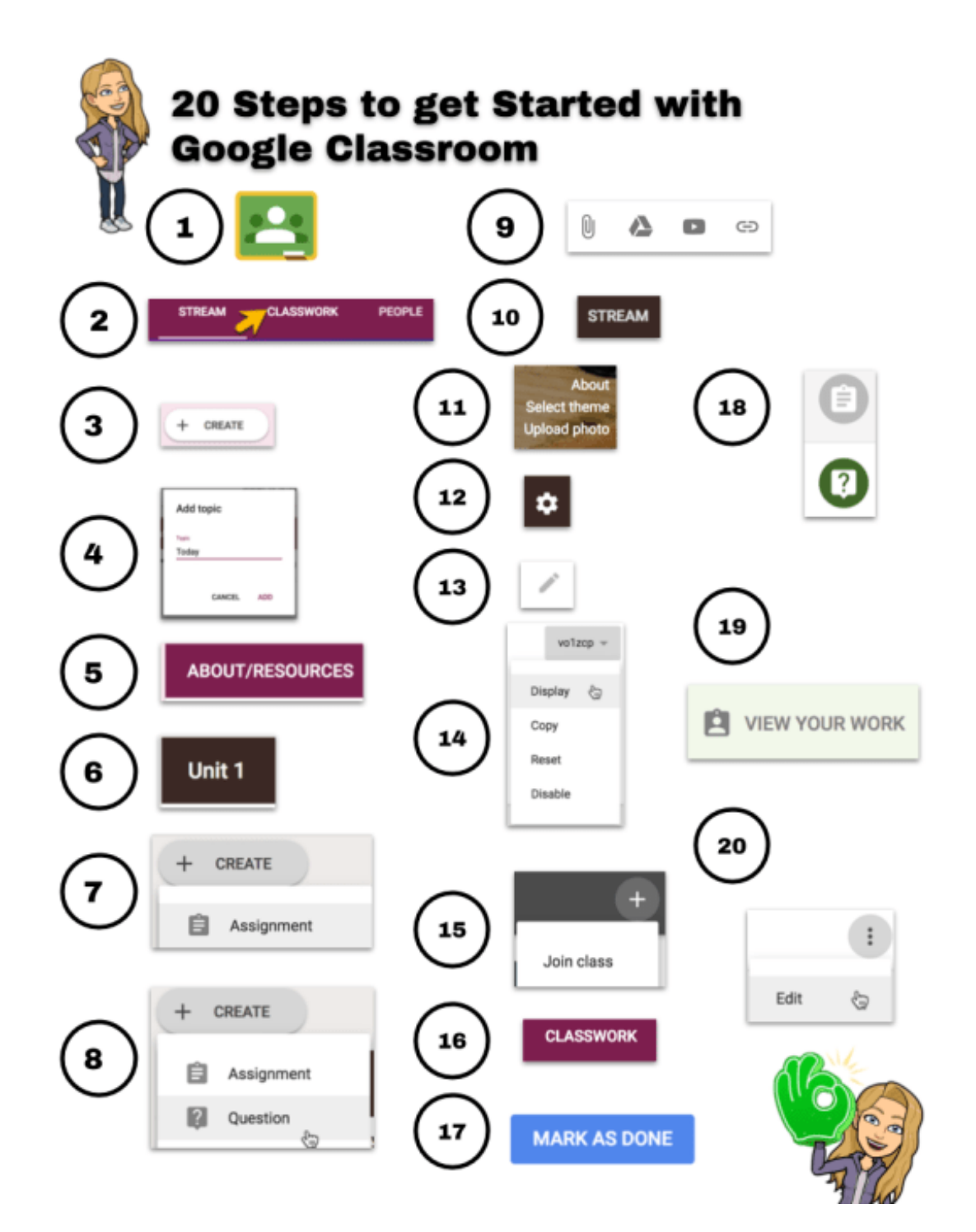

20 Steps to Get Started with the New Google Classroom

1. Create a new class.

- 2. Click on the Classwork tab.
- 3. Click on the Create button.
- 4. Create a topic called "Today."
- 5. Click on the Create button and create a topic called "About/Resources."
- 6. Click on the Create button and create a topic called "Unit 1"
- 7. Click on Create and create an assignment for your syllabus. Set it to be ungraded. Add your syllabus and assign.
- 8. Click on Create and create a question. Ask a question to get to know your students. Set the topic to "Today."
- 9. Add any additional resources to the About/.Resources topic and activities to the Today topic.
- 10. Click on the Stream tab.
- 11. In the header is the option to change the theme or upload a picture. Try this [template](https://docs.google.com/drawings/u/1/d/1rGPX58GuTXubdU5dafSIiEHdamRWMw6o3H7vxU1I3VA/copy) to add an image that points to Classwork.
- 12. Click on the settings cog at the top.
- 13. Click on the pencil to set a description for the class.
- 14. Locate the class code and click the tiny triangle next to it to display the code.
- 15. Ask students to go to classroom.google.com and click the plus icon in the upper right to enter the join code you are displaying.
- 16. Direct students to the Classwork tab to answer the question in the Today topic.
- 17. Ask students to review resources you've uploaded and to mark them as done.
- 18. Point out that when marked as done, the icon on the assignment stripe is grey.
- 19. Ask students to click on "View Your Work" at the top of Classwork to see the status of their assignments.
- 20. Click on the 3 dots on the assignments listed under the Today topic and choose edit. Change the topic from Today to Unit 1.

Link to [Graphic](https://docs.google.com/drawings/d/1z0OnYuX3dSV68cioEygNdDPsb2FmCpBn3L-7zaz2uqI/edit) Link to [Google](https://docs.google.com/document/d/1yzmERpF6sXsPlxJi7EH7u4HLF5-C0tVRkBRJt_Xcjag/edit) Doc of the list

It Is HERE: The NEW Google [Classroom](https://alicekeeler.com/2018/08/07/it-is-here-the-new-google-classroom/)

[Copyright](https://www.digiprove.com/prove_copyright.aspx?id=P1057452%26guid=OjubLAVr-0C5s3E6X8mAZA) secured by Digiprove © 2018